# **Nociones de reparación de redes**

Le presentamos a continuación los principales elementos de configuración que deberá comprobar.

## 1. Nombre del grupo de trabajo

- → En el panel de control, en la sección **Sistema y seguridad Sistema**, seleccione la opción **Configuración avanzada del sistema**.
- Haga clic en la pestaña **Nombre de equipo** y en el botón **Cambiar...**.

Puede cambiar el nombre del equipo, así como el del grupo de trabajo. A continuación, deberá reiniciar.

En un equipo con Windows 8, puede acceder a esta opción desde el Escritorio.

## 2. Activación NetBIOS sobre TCP/IP

- $\rightarrow$  Acceda a las propiedades de la conexión de red.
- Seleccione el protocolo TCP/IPv4 y haga clic en **Propiedades**.
- Haga clic en el botón **Configuración avanzada...** y en la casilla **WINS**.
- Seleccione el botón de opción **Predeterminada** o la opción **Habilitar NetBIOS sobre TCP/IP**.

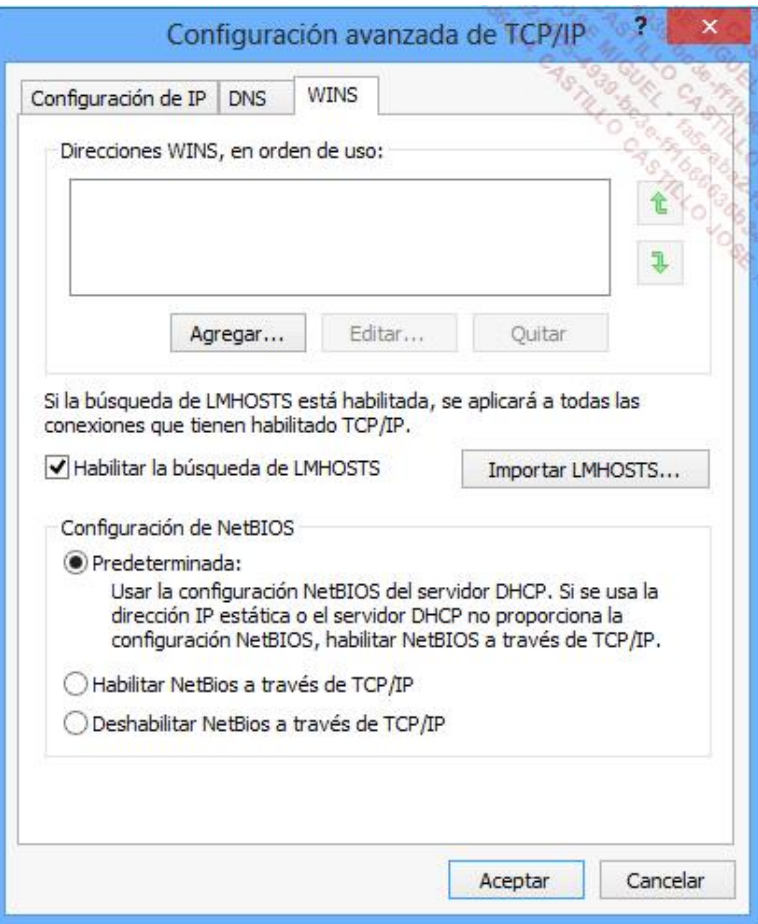

# 3. Configuración correcta del Firewall

Los puertos siguientes deben estar abiertos si desea beneficiarse del uso compartido de archivos y comunicaciones SMB (*Server Message Block*):

- Puerto TCP 139, puerto UDP 137 y 138 ("SMB de uso compartido de archivos de Microsoft").
- Puerto TCP 445 ("Tráfico de SMB de host directo sin protocolo NetBIOS").

Si utiliza firewalls de conexión a Internet, su interfaz de red debe ser parte de las interfaces de confianza.

Para configurar el firewall de Windows 7, siga el procedimiento siguiente:

- Desde el **Panel de control**, en la sección **Sistema y seguridad Firewall de Windows**, haga clic en la opción **Permitir un programa o una característica a través de Firewall de Windows**.
- Haga clic en el botón **Cambiar la configuración**. Seleccione la funcionalidad **Compartir archivos e impresoras**, permita la ejecución de este programa a través del firewall para la ubicación de red de tipo Doméstica/trabajo (privada) como debería ser para su entorno. Haga clic en **Aceptar**.

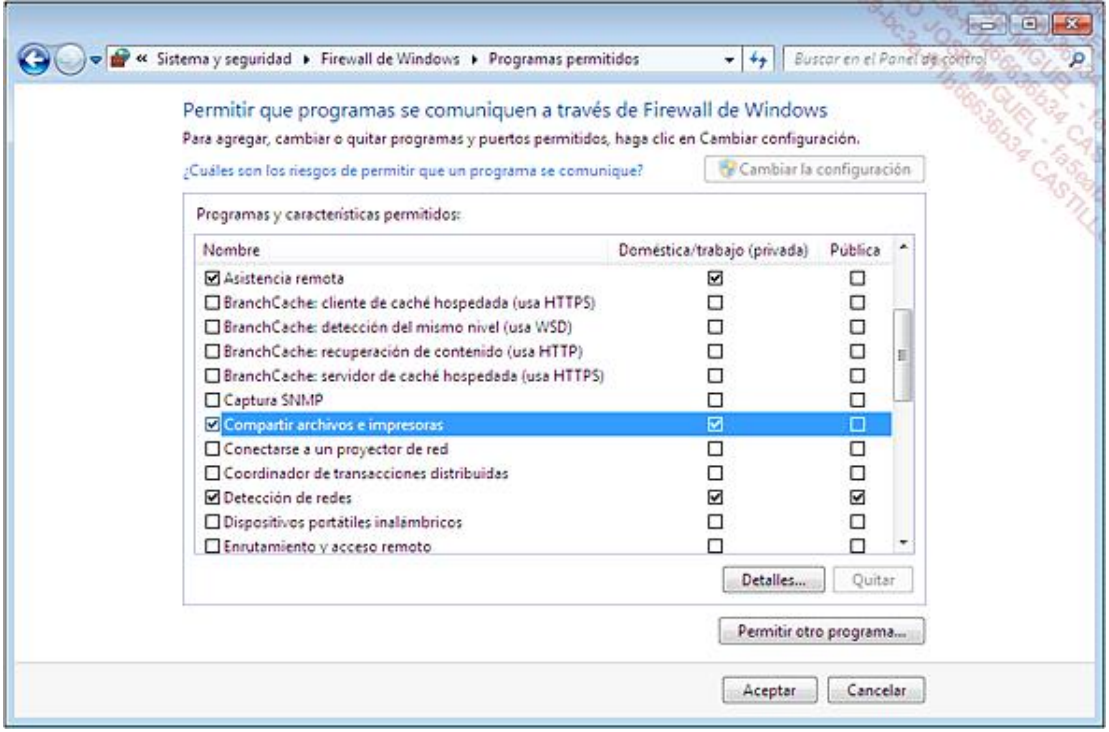

En Windows 8, el procedimiento es prácticamente el mismo.

#### 4. Los servicios necesarios deben estar iniciados

Compruebe que estos tres servicios estén arrancados correctamente: Cliente DHCP, Servidor y Estación de trabajo.

#### 5. El tipo de nodo de red

El tipo de nodo determina el método de resolución de los nombres NetBIOS en direcciones IP. Utilizamos el término de difusión (en inglés, Broadcast) para designar el mecanismo que permite a un equipo direccionar los paquetes de datos a varios equipos presentes en la red. Existen cinco tipos diferentes de nodos:

- Nodo B (o B-node, B por Broadcast): hace que un equipo sólo utilice la difusión para resolver nombres NetBIOS en direcciones IP.
- l Nodo P (o Pnode, P por "Point to Point" o "Vínculo punto a punto"): en este caso, un equipo se dirigirá directamente a su servidor WINS para la resolución de nombres.
- $\bullet$  Nodo M (M-node, Mixto): obliga al equipo a utilizar el nodo B y en caso de error, utilizará el nodo P.
- · Nodo H (H-node, nodo Híbrido): el equipo utiliza los nodos P y si el servidor WINS no puede resolver el nombre, utilizará el nodo B.
- Nodo B avanzado (B+ -node): obliga a utilizar la difusión y el archivo Lmhosts.

En el Símbolo del sistema, introduzca: **ipconfig /all**.

Frente a **Tipo de nodo** aparece el mensaje **Desconocido** o **Híbrido**.

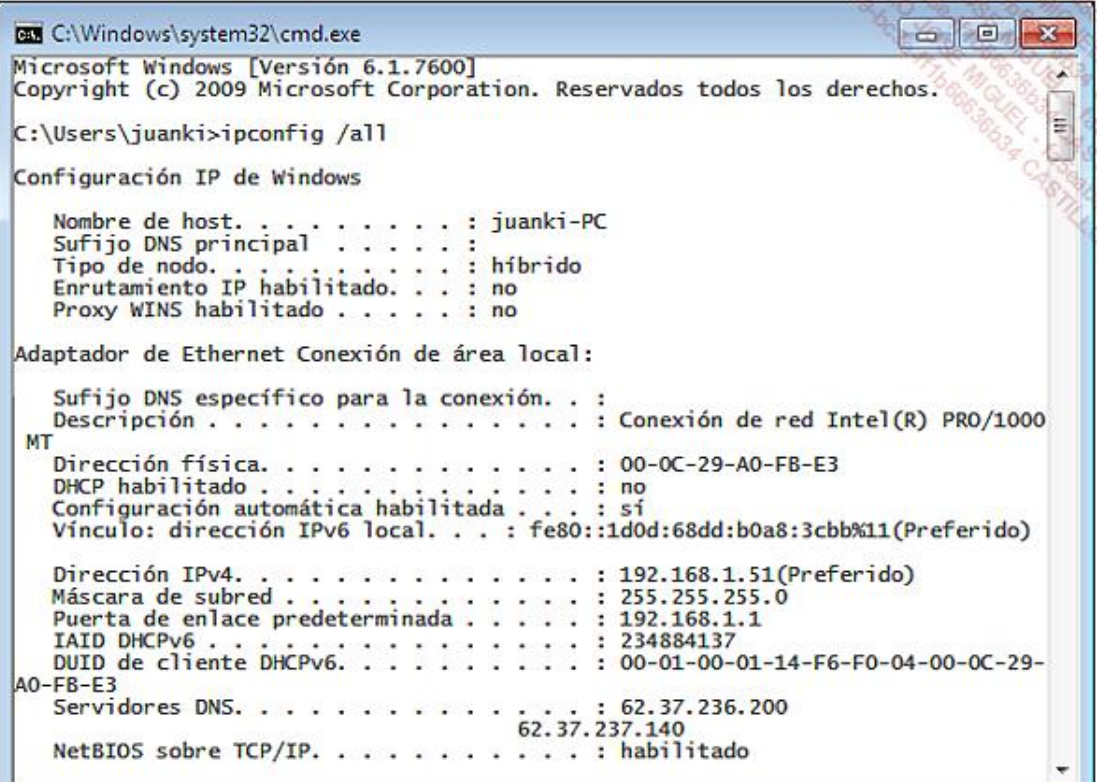

En caso de que no sea así:

de el Editor del Registro, abra: HKEY\_LOCAL\_MACHINE\SYSTEM\CurrentControlSet\Services\NetBT\Parameters.

- Elimine una entrada que lleva uno de estos dos nombres: NodeType o DhcpNodeType.
- $\rightarrow$  Reinicie el equipo.

#### 6. Acceso a un equipo en el que el uso compartido simple está desactivado y sin contraseña

Si desea acceder a los recursos compartidos sin tener que identificarse cada vez, asegúrese de que las directivas siguientes estén configuradas de este modo en el equipo remoto:

- En el Editor de directivas de grupo, abra el siguiente árbol: Configuración del equipo/Configuración de Windows/Configuración de seguridad/Directivas locales/Opciones de seguridad.
- Desactive esta directiva: **Cuentas: limitar el uso de cuentas locales con contraseña en blanco sólo para iniciar sesión en la consola**.
- Active esta directiva: **Acceso a redes: permitir la aplicación de los permisos Todos a los usuarios anónimos**.